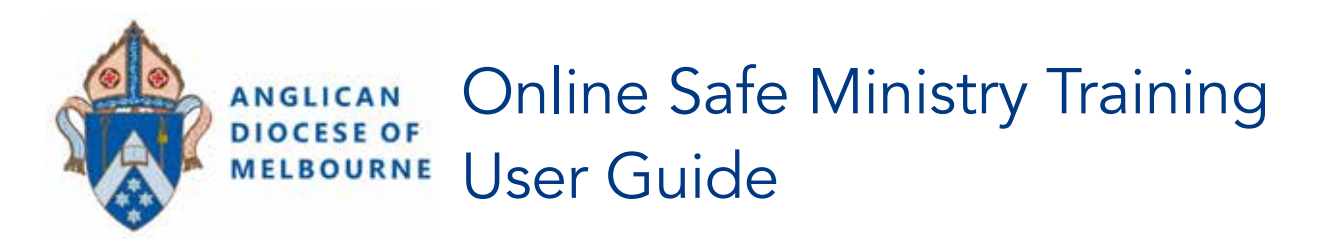

The Diocesan Online Safe Ministry Training is provided by, and accessed through, OpenLearning.com.

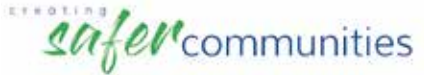

There are two courses available:

### ADOM Safe Ministry Essentials \$20

 Click on the hyperlink below, or type the following address into your web browser: https://www.openlearning.com/courses/adom-safe-ministry-essentials

#### ADOM Safe Ministry to Children and Young People \$15

 Click on the hyperlink below, or type the following address into your web browser: https://www.openlearning.com/courses/adom-safe-ministry-to-children-and-young-people

# Payment Options

There are two options for course payment:

1. Individual credit card payment

 The payment process is completed when you sign up for each course (Use the instructions on page 2, below, for this method).

2. *Pre-payment for individuals or groups* 

Process for pre-payment: **Fill in the online form with your church** 

- Request pre-payment from OpenLearning.com via this hyperlink: https://form.jotform.co/91821477273866
	- Use the course names and URLs (above) to assist in completion of the form.
- OpenLearning.com will generate an invoice and email it to the person nominated on the form.
- O openlearning Request to Pay for Course Enrolment via Invoice List this form to if you'd like to enter MEATIFLE PEOPLE IN ORIE OF Opartechnika, esing the 10/0108 payment no .<br>Piesee sandirne that you would like to n/dbt an imperior to be paid by you **Network for post and movement Do you have a Punchase Drow Inc.**  $-10$ **Punikase Gréen numérie**
- When OpenLearning.com has received payment, they will email the person nominated on the form, confirming the learners have been added.
	- OpenLearning.com will email each learner listed on the form, providing them access to the course. receiving the invoice and organising payment. 1. d Email address of contact person who will be

*NOTE: If using the pre-paid option, learners will sign up after OpenLearning.com has sent the email.* 

Please contact *Creating Safer Communities* if you require further assistance Monday-Friday 9am-5pm by email etraining@safercommunities.net.au or on the Helpline 1800 070 511. 2. a Course details

## Signing up for the first time with OpenLearning.com

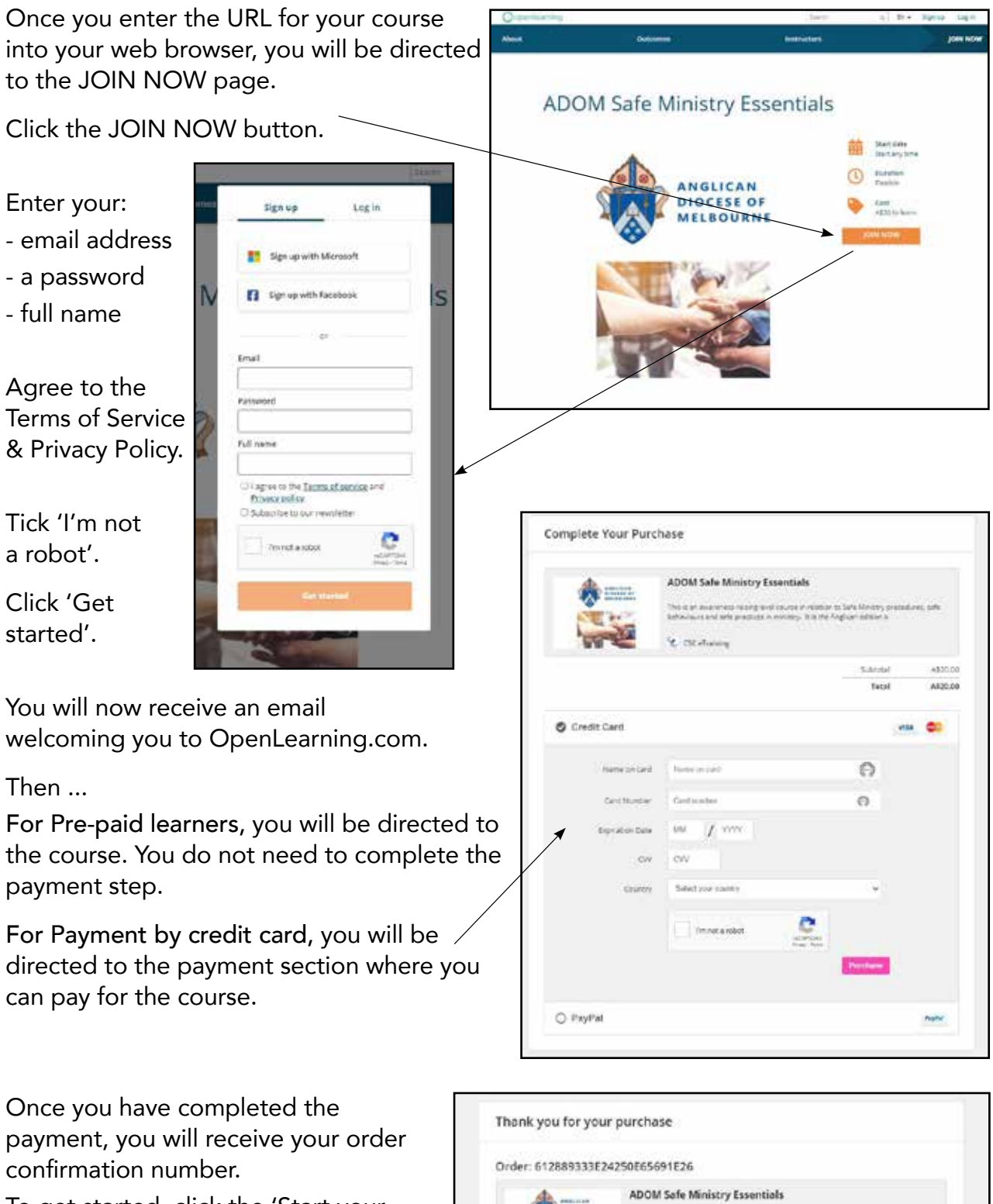

.<br>Na la an anvanezza railing level issurre ministion so Safa Mi<br>ahiavisorz and safa procésasi in ministry. It is the Angliam ed

C CSC allegations

To get started, click the 'Start your course' button.

# Complete the Enrolment Information before you begin.

The system will now ask you to enter some additional enrolment information.

This information is important for Creating Safer Communities' communication with the Diocese.

Once you have filled in all fields, click 'Save Changes'.

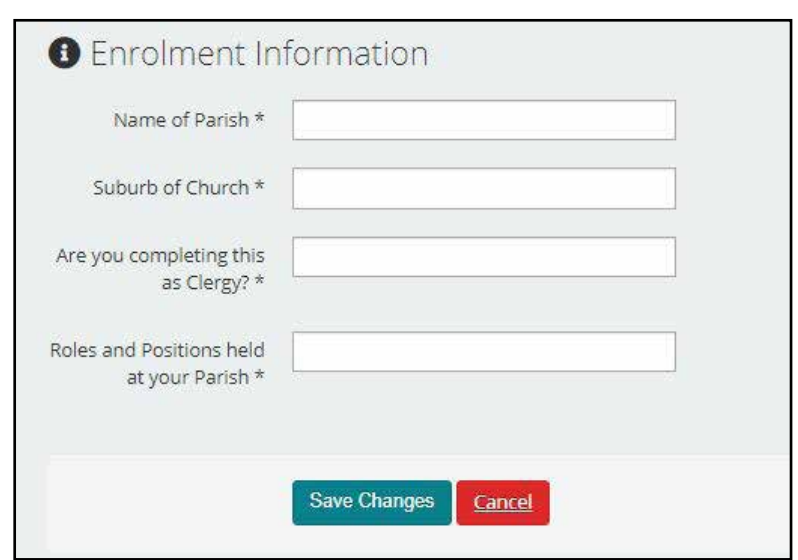

## Homepage

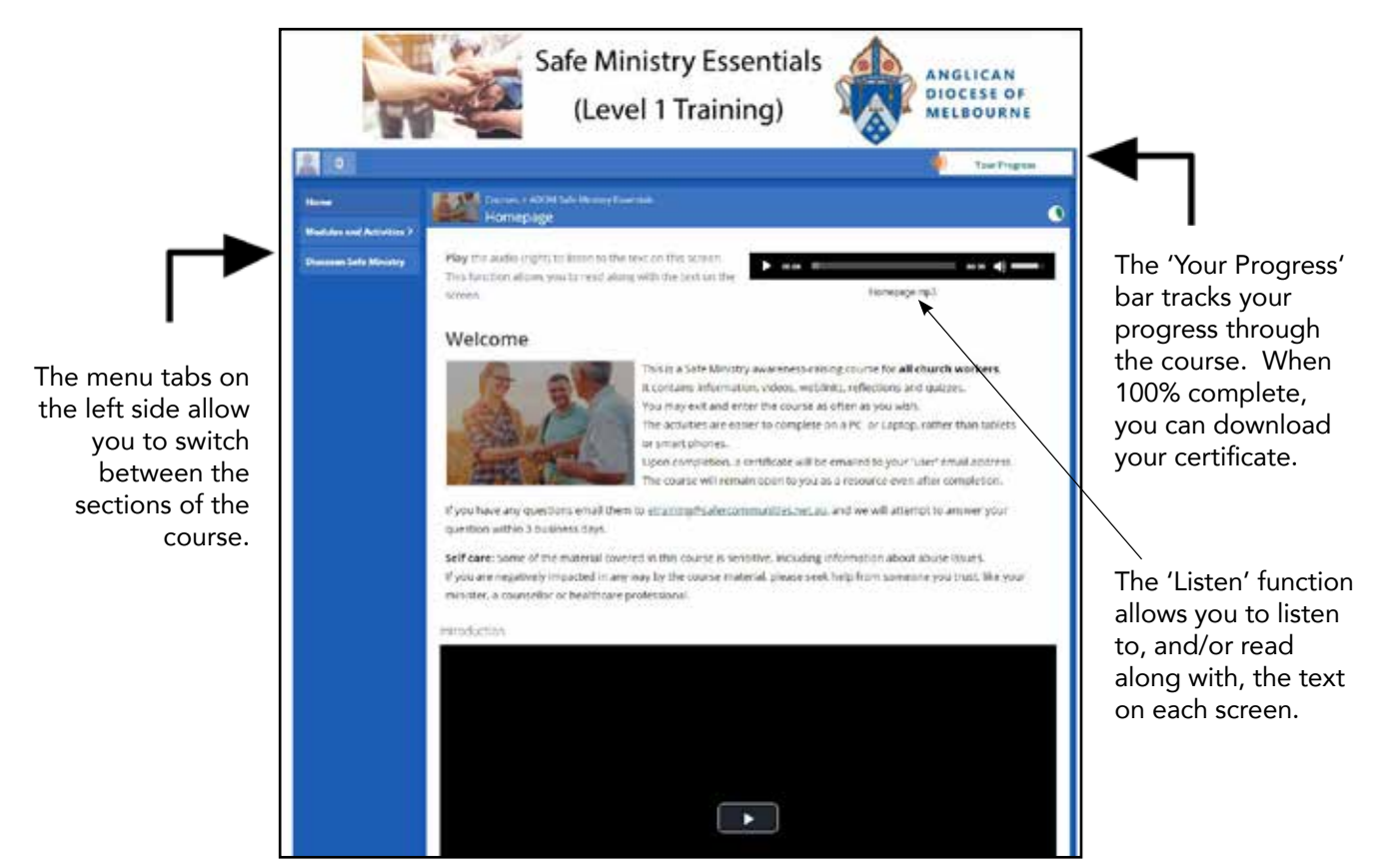

## Automatic saving & tracking of progress

You are able to exit the course, and re-enter as many times as you like, using your email address and password.

When you exit, your progress will be saved, so that you can pick up where you left off.

## Diocesan Safe Ministry tab

Before you begin, click on the Diocesan Safe Ministry tab to ensure that you can find your relevant Safe Ministry documentation.

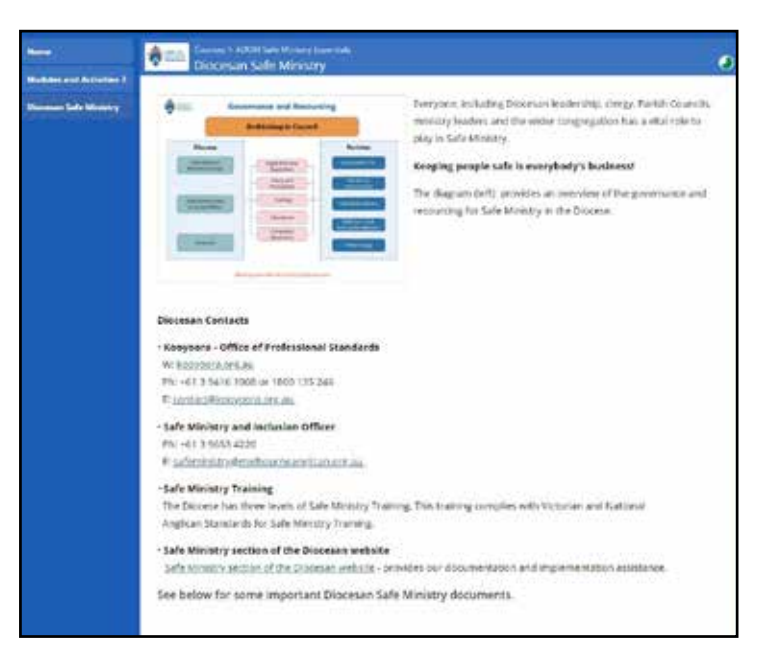

## Modules and **Activities**

Now you are ready to begin.

Use the 'Modules and Activities' tab on the left hand side of the screen to navigate your way through the course. To complete the course, please watch all the videos and complete all the activities.

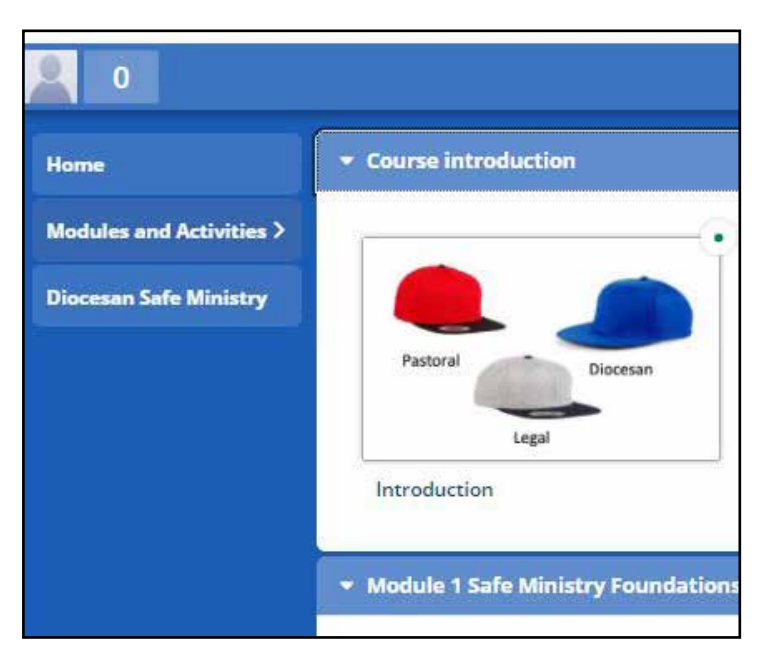

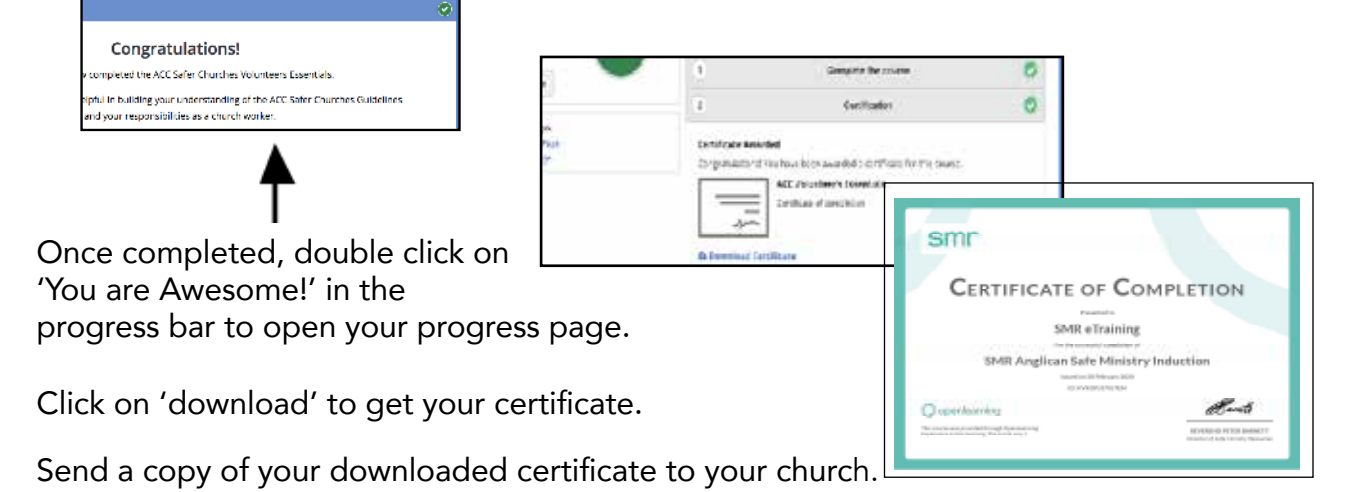